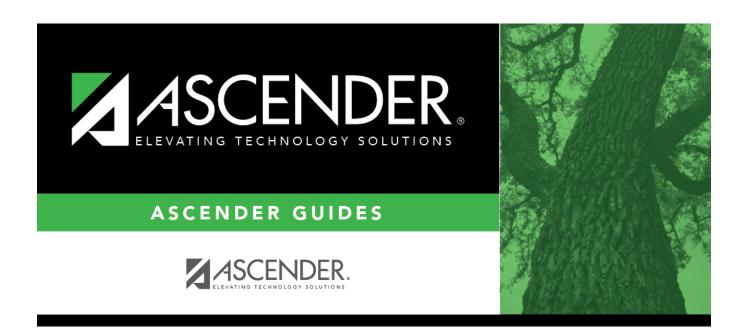

## **SAT1800 - Attendance Audit Report**

## **Table of Contents**

| SAT1800 - Attendance Audit Peno | <b>t</b> |
|---------------------------------|----------|
| SATIOUU - Attendance Audit Rebo | T        |

## **SAT1800 - Attendance Audit Report**

# Attendance > Reports > Attendance Reports > Students > SAT1800 - Attendance Audit Report

This report provides the number of withdrawal records and average daily attendance (ADA) absences for the ADA period. An error report is produced if errors occur. **Any absences with an asterisk on the error report are automatically deleted from the attendance records.** 

**NOTE:** Absences are only deleted from the ADA period on the first day of school (or a student's entry/reentry date) if the absence is either an ADA absence type or a non-ADA absence type other than J (ISS/AEP) or N (not in class (present)).

To view the correct attendance information by year, run the District Yearly Count utility.

#### Run the report:

| Parameter                    | Description                                                                                                    |
|------------------------------|----------------------------------------------------------------------------------------------------|
| Ending School Year<br>(YYYY) | Type the four-digit ending school year. For example, for the 2023-2024 school year, type 2024.                                                                                                    |
| Campus ID                    | Type the three-digit campus ID, or click to select the campus.                                                                                                    |
| AII)                         | Type the six-digit student ID number, including all leading zeros. Separate multiple IDs with a comma (e.g., 098321,096476). Or, click to select the students. Leave blank to select all students. |

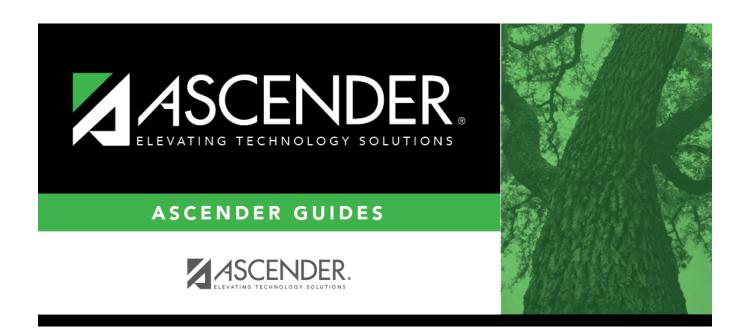

### **Back Cover**